*A l'attention des Responsables de Laboratoire, des Directeurs des Etablissements de Santé et des Correspondants locaux de Réactovigilance,*

# **IMPORTANTE NOTIFICATION / CORRECTION PRODUIT Plaques VITROS® CRP Biais positifs potentiels pour les échantillons dilués**

**Date**  14 Novembre 2016 **Produits affectés Nom Référence No d'identifiant unique Générations concernées Plaques VITROS CRP Chemistry Products** 1926740 10758750000296 3, 11, 12, 8097990 10758750004355 30 à 36 **Cette anomalie peut toucher les générations de produits périmées, actuelles et futures.** Les plaques VITROS CRP permettent de mesurer quantitativement la concentration de protéine C‐ réactive (CRP) dans le sérum et le plasma sur les systèmes VITROS 250/350/5,1 FS et 4600 et sur les systèmes intégrés VITROS 5600. **Objet** Ortho Clinical Diagnostics (Ortho) a reçu des signalements de biais positifs observés sur des résultats de CRP, obtenus avec les plaques VITROS CRP, en cas de dilution des échantillons. **Conséquences sur les résultats** Nos études ont permis de confirmer que les résultats des échantillons dilués (dilutions recommandées de 3X ou plus) avec le diluant spécialité VITROS, le diluant VITROS FS Pack 3 ou un échantillon de faible concentration en CRP étaient biaisés positivement lorsque le taux endogène de CRP dans le diluent n'était pas soustrait du résultat final. L'importance du biais augmente à mesure que le facteur de dilution augmente. Reportez-vous aux données additionnelles en page 3. Nous vous recommandons de discuter avec le directeur médical de votre laboratoire de toute inquiétude que vous pourriez avoir au sujet des résultats de CRP déjà rapportés pour déterminer les éventuelles mesures à prendre. Les résultats de ce dosage, comme ceux de tout autre test diagnostic, doivent être utilisés et interprétés uniquement en regard du tableau clinique global. **Résolution** Suivez les instructions ci‐jointes pour effectuer les dilutions lorsque les résultats des échantillons analysés excèdent l'intervalle de mesures pour la protéine C‐réactive (CRP). Le feuillet technique des plaques VITROS CRP sera révisé afin d'inclure les instructions additionnelles relatives à la dilution de ces échantillons. Nous vous aviserons dès qu'il sera disponible.

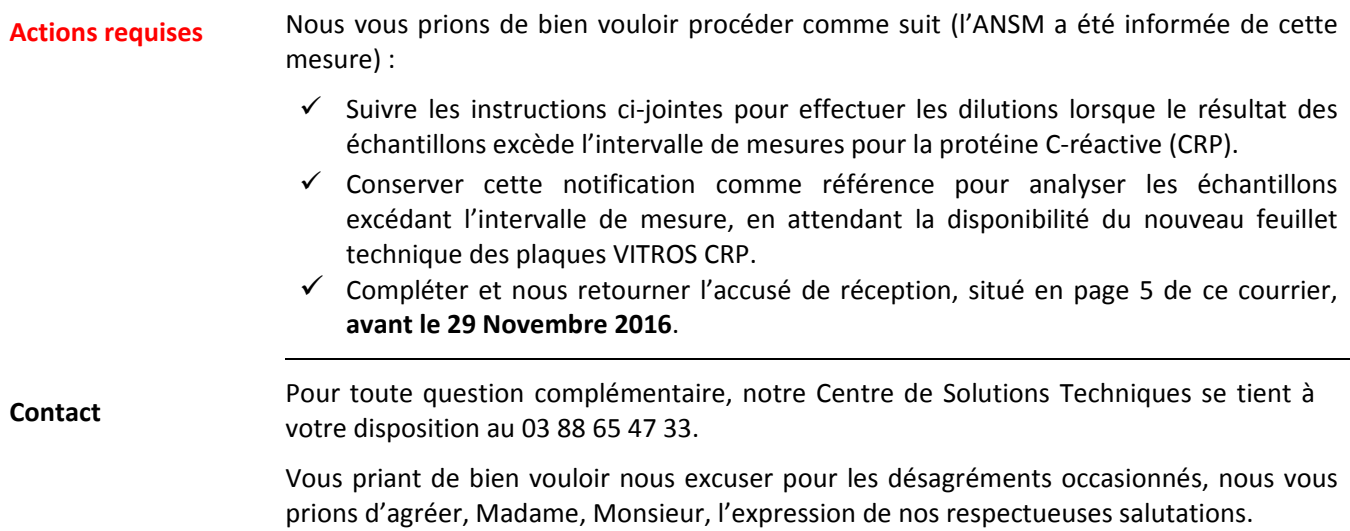

Assia Baba‐Ali Quality, Regulatory & Compliance Manager

PJ:

- ‐ Instructions pour la dilution des échantillons pour le dosage CRP sur les systèmes VITROS 4600, 5600 et 5,1 FS
- ‐ Instructions pour la dilution des échantillons pour le dosage CRP sur les systèmes VITROS 250 et 350

### **QUESTIONS/REPONSES**

#### **1. Pourquoi le diluant VITROS Specialty et le VITROS FS diluant Pack contiennent‐il de la CRP?**

Les diluants sont fabriqués avec des liquides à base de plasma humain qui contiennent des protéines C‐ réactives endogènes. Avec le diluant FS Pack 3 VITROS, le système utilise le pack D2 qui contient du diluent Specialty pour effectuer à bord de l'analyseur les dilutions des échantillons pour le dosage de la CRP.

#### 2. Pourquoi ne dois-je pas diluer les échantillons qui se trouvent dans l'intervalle de mesure pour ce **dosage?**

Le fait d'effectuer une dilution augmente le risque d'erreur. Une prédiction directe qui tombe à l'intérieur de l'intervalle de mesure générera le résultat le plus juste qui soit.

#### **3. Pourquoi le biais augmente‐t‐il en même temps qu'augmente le facteur de dilution?**

Les taux de CRP endogènes dans le diluant sont multipliés lors du calcul de la concentration finale de CRP de l'échantillon dilué. Les données ci-dessous montrent le biais potentiel observé pour les unités conventionnelles (mg/L) et les unités SI (mg/dL).

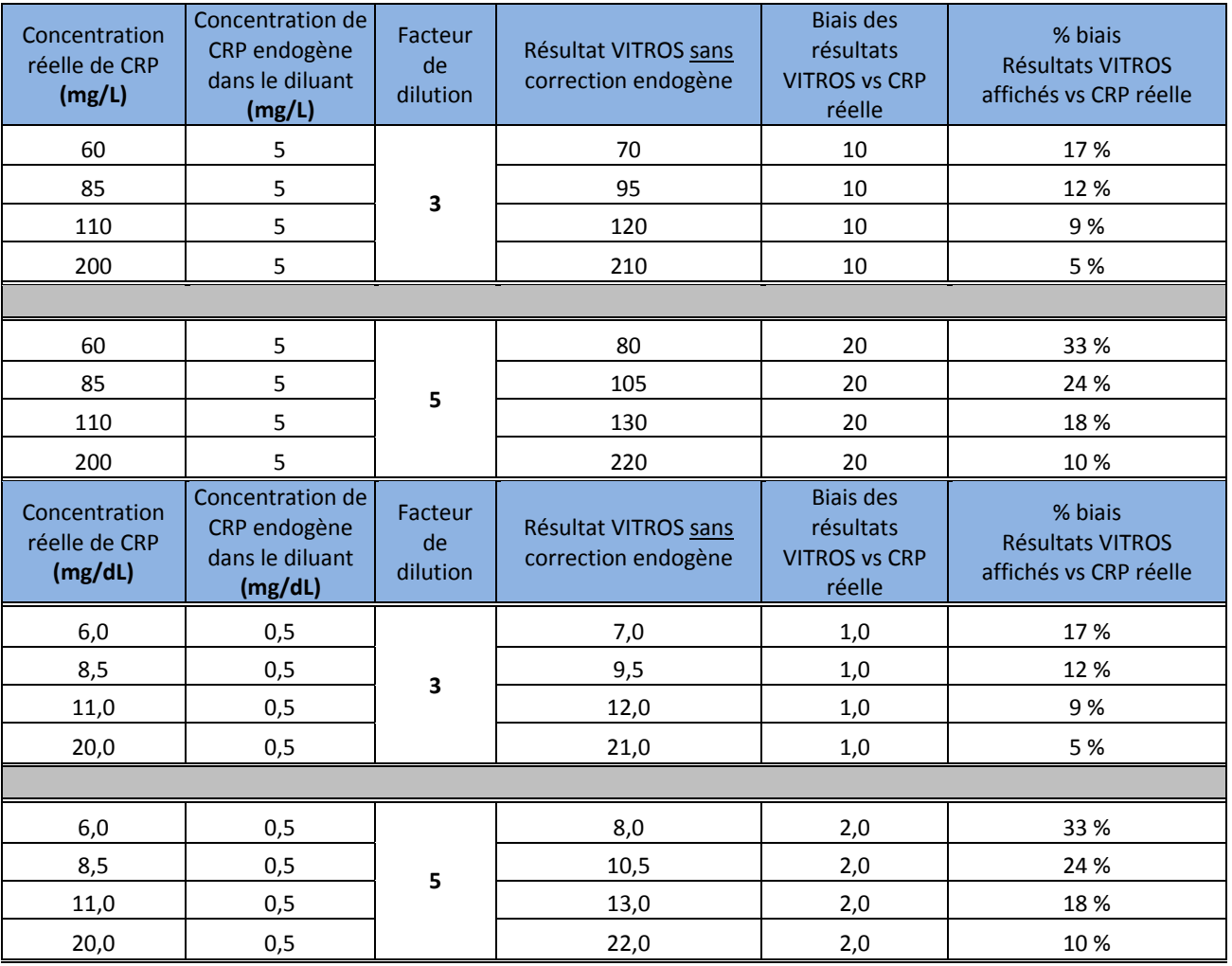

**4. Est‐ce que toutes les générations sont touchées par cette anomalie?**

Oui, cette anomalie peut toucher les générations de produits périmées, actuelles et futures**.**

#### **5. Puis‐je continuer à utiliser les plaques VITROS CRP qui me restent en stock?**

Oui, il est acceptable d'utiliser toutes les plaques VITROS CRP valides à condition de suivre les instructions ci‐jointes pour effectuer les dilutions lorsque les échantillons excèdent l'intervalle de mesure.

### **ACCUSE DE RECEPTION**

# **IMPORTANTE NOTIFICATION / CORRECTION PRODUIT Plaques VITROS® CRP Biais positifs potentiels pour les échantillons dilués**

Veuillez remplir et nous retourner ce certificat de réception avant le 29 Novembre 2016

*Cachet du laboratoire obligatoire*

Nous certifions, Laboratoire……………………………………………………………… avons pris connaissance du courrier réf. CL2016‐209a envoyé par la société ORTHO France et nous engageons à effectuer les actions demandées.

*Fait à ……………………, le ………………………*

*Nom :*

*Signature :*

Document à retourner à : Ortho‐Clinical Diagnostics France Service Réglementaire & Qualité 8 Rue Rouget de Lisle ‐ CS60066 92442 Issy les Moulineaux Cedex Courriel : *ocd.reglementaires@orthoclinicaldiagnostics.com* Fax: 01 41 90 74 25

### **Dilution des échantillons pour le dosage CRP sur les systèmes VITROS 4600, 5600 et 5,1 FS**

N'effectuez PAS de dilution si le résultat de CRP est à l'intérieur de l'intervalle de mesure du dosage.

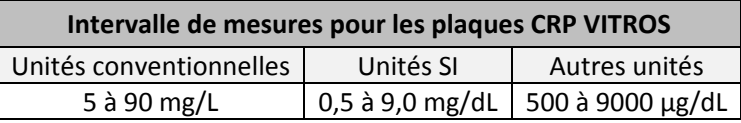

**Pour la dilution d'échantillon à bord du système** VITROS 4600, 5600 et 5,1 FS

(incluant les systèmes VITROS® reliés à un système automatisé de laboratoire enGen™ ou une autre chaîne d'automatisation) :

- 1. Reportez‐vous au mode d'emploi pour plus d'informations sur la procédure de dilution à bord. Utilisez la cartouche de diluant VITROS FS Pack 3. Le diluant VITROS Specialty est contenu dans le pack D2.
- 2. Rectifiez l'activité CRP du diluant en utilisant le calcul ci-dessous.
- 3. Divulguez le résultat si ≥90 mg/L (≥9,0 mg/dL).
- 4. Refaites l'analyse de l'échantillon non dilué si <90 mg/L (<9,0 mg/dL).

**NOTE :** Si vous utilisez le traitement réflexe, les dilutions pourraient être faites automatiquement et les résultats transférés à un LIS ou un logiciel médiateur (chaîne d'automatisation) avant la correction.

**Pour faire une dilution manuelle pour les résultats excédant l'intervalle de mesures :**

1. Diluez l'échantillon avec le diluant spécialité des produits de chimie clinique VITROS ou avec un échantillon patient connu pour avoir une faible activité CRP. *Un facteur de dilution initial est recommandé.* 2. Sur le système VITROS :

- a) Pour entrer un facteur de dilution manuel :
	- Sélectionnez *Échantillons*, entrez l'ID d'échantillon
	- Sélectionnez *Dilution manuelle*, entrez le facteur de dilution
	- $\checkmark$  Sélectionnez la cible CRP
- b) Pour éviter le téléchargement du résultat au LIS/logiciel médiateur :
	- Sélectionnez *Modifier info patient*
	- Sélectionnez *Définir état de rapport*
	- Sélectionnez *Ordinateur de laboratoire, Désactivation*
	- Sélectionnez *Rapport de laboratoire, Envoyer, OK, Enregistr./Suivant*
- 3. Ré‐analysez l'échantillon sur le système VITROS.
- 4. Rectifiez l'activité CRP du diluant en utilisant le calcul ci‐dessous.
- 5. Rapporter le résultat corrigé si ≥90 mg/L (≥9,0 mg/dL).
- 6. Refaites l'analyse de l'échantillon non dilué si <90 mg/L (<9,0 mg/dL).

#### **Pour calculer le résultat final :**

Résultat obtenu avec le système VITROS – [(N‐1) x concentration du diluant\*]

- N = facteur de dilution<br>■ Résultat obtenu avec le
- Résultat obtenu avec le système VITROS = valeur diluée x N

**\*Analysez le diluant sur le système VITROS avec les plaques CRP VITROS et utilisez la concentration** mesurée ou, si la concentration mesurée est < intervalle de mesure, 5 mg/L. Cela doit être fait lors **d'un changement de lot (de plaques et/ou diluants) ou si vous utilisez un échantillon‐patient de faible concentration comme diluant.**

**Exemple :**

- $N =$  facteur de dilution de 3
- Concentration du diluant =  $5 \text{ mg/L}$  CRP
- Résultat obtenu avec le système VITROS = 135 mg/L CRP
- Résultat final corrigé : 135 [(3‐1) x 5] = **125 mg/L CRP**

### **Dilution des échantillons pour le dosage CRP sur les systèmes VITROS 250 et 350**

N'effectuez PAS de dilution si le résultat de CRP est à l'intérieur de l'intervalle de mesure du dosage.

### **Intervalle de mesure pour les plaques VITROS CRP**

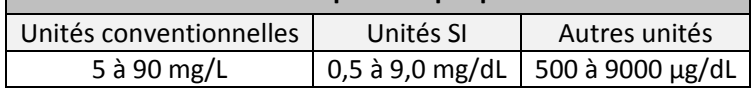

#### **Pour la dilution des échantillons à bord de l'analyseur**

(incluant les systèmes VITROS® reliés à un système automatisé de laboratoire enGen™ ou une autre chaîne d'automatisation) :

- 1. Reportez‐vous au mode d'emploi pour plus d'informations sur la procédure de dilution à bord.
- 2. Rectifiez l'activité CRP du diluant en utilisant le calcul ci-dessous.
- 3. Divulguez le résultat si ≥90 mg/L (≥9,0 mg/dL).
- 4. Refaites l'analyse de l'échantillon non dilué si <90 mg/L (<9,0 mg/dL).

**NOTE :** Si vous utilisez le traitement réflexe, les dilutions pourraient être faites automatiquement et les résultats transférés à un LIS ou un logiciel médiateur (chaîne d'automatisation) avant la correction.

**Pour faire une dilution manuelle pour les résultats excédant l'intervalle de mesures :**

- 1. Diluez l'échantillon avec le diluant VITROS Specialty ou avec un échantillon patient connu pour avoir une faible activité CRP. *Un facteur de dilution initial est recommandé.*
- 2. Pour entrer un facteur de dilution manuel dans le système VITROS :

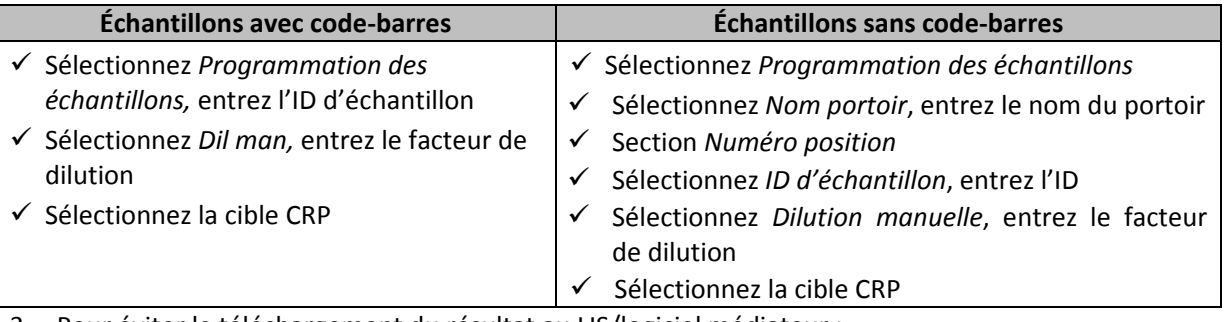

3. Pour éviter le téléchargement du résultat au LIS/logiciel médiateur :

- Sélectionnez *Entrer données patients*
- Désélectionnez *Ordinateur de laboratoire*
- $\checkmark$  Entrez Programme
- 4. Ré‐analysez l'échantillon sur le système VITROS.
- 5. Rectifiez l'activité CRP du diluant en utilisant le calcul ci‐dessous.
- 6. Divulguez le résultat si ≥90 mg/L (≥9,0 mg/dL).
- 7. Refaites l'analyse de l'échantillon non dilué si <90 mg/L (<9,0 mg/dL).

#### **Pour calculer le résultat final :**

Résultat obtenu avec le système VITROS – [(N‐1) x concentration du diluant\*]

- $N =$  facteur de dilution
- Résultat obtenu avec le système VITROS = valeur diluée x N

**\*Analysez le diluant sur le système VITROS avec les plaques VITROS CRP et utilisez la concentration mesurée ou, si la concentration mesurée est < intervalle de mesure, 5 mg/L. Cela doit être fait lors d'un changement de lot (de plaques et/ou diluants) ou si vous utilisez un échantillon‐patient de faible concentration comme diluant.**

**Exemple :**

- N = facteur de dilution de 3
- Concentration du diluant = 5 mg/L CRP
- Résultat obtenu avec le système VITROS = 135 mg/L CRP

Résultat final corrigé : 135 – [(3‐1) x 5] = **125 mg/L CRP**